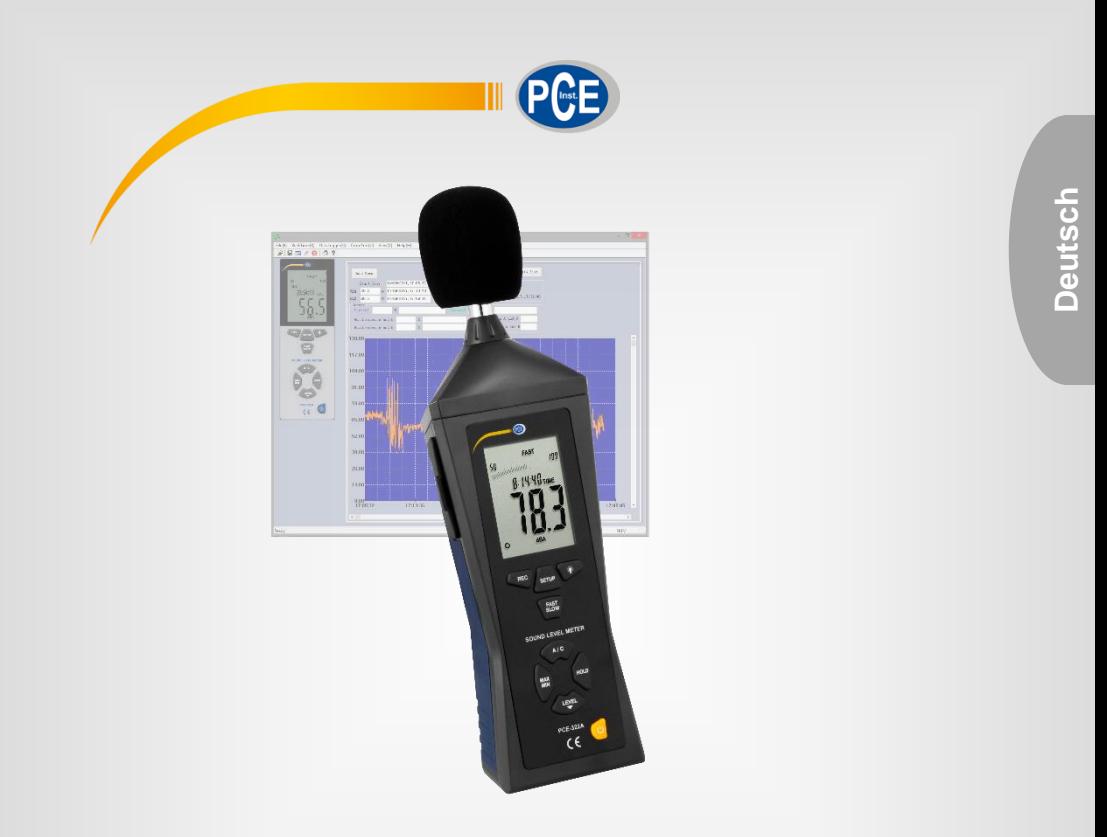

# **Bedienungsanleitung**

PCE-322A Schallpegelmessgerät

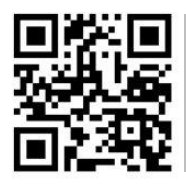

**User manuals in various languages (English, français, italiano, español, português, nederlands, türk, polski, русский, 中文) can be downloaded here:** 

**www.pce-instruments.com**

Letzte Änderung: 17. August 2020 v1.0

© PCE Instruments

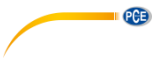

# *Inhaltsverzeichnis*

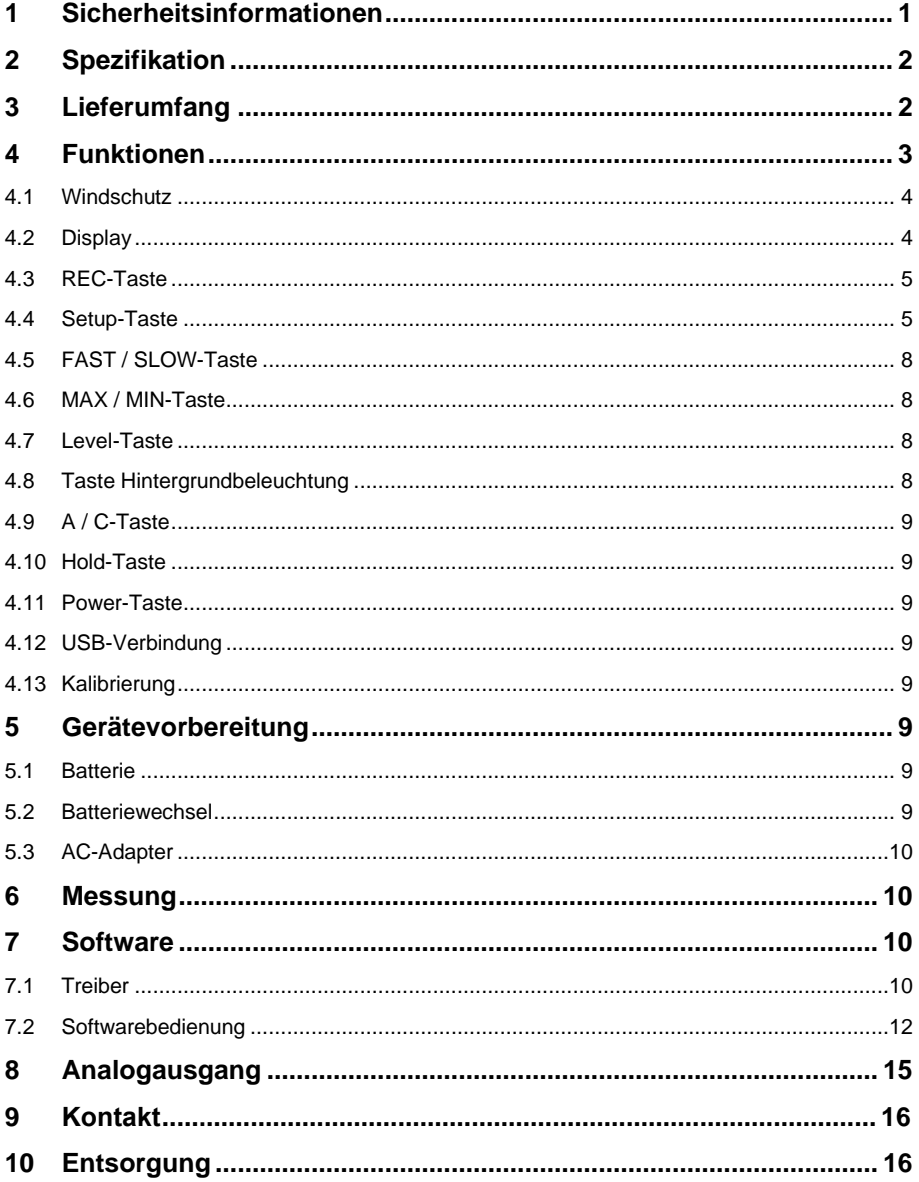

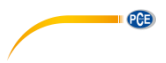

# <span id="page-2-0"></span>**1 Sicherheitsinformationen**

Bitte lesen Sie dieses Benutzer-Handbuch sorgfältig und vollständig, bevor Sie das Gerät zum ersten Mal in Betrieb nehmen. Die Benutzung des Gerätes darf nur durch sorgfältig geschultes Personal erfolgen. Schäden, die durch Nichtbeachtung der Hinweise in der Bedienungsanleitung entstehen, entbehren jeder Haftung.

- Dieses Messgerät darf nur in der in dieser Bedienungsanleitung beschriebenen Art und Weise verwendet werden. Wird das Messgerät anderweitig eingesetzt, kann es zu gefährlichen Situationen kommen.
- Verwenden Sie das Messgerät nur, wenn die Umgebungsbedingungen (Temperatur, Luftfeuchte, …) innerhalb der in den Spezifikationen angegebenen Grenzwerte liegen. Setzen Sie das Gerät keinen extremen Temperaturen, direkter Sonneneinstrahlung, extremer Luftfeuchtigkeit oder Nässe aus.
- Setzen Sie das Gerät keinen Stößen oder starken Vibrationen aus.
- Das Öffnen des Gerätegehäuses darf nur von Fachpersonal der PCE Deutschland GmbH vorgenommen werden.
- Benutzen Sie das Messgerät nie mit nassen Händen.
- Es dürfen keine technischen Veränderungen am Gerät vorgenommen werden.
- Das Gerät sollte nur mit einem Tuch gereinigt werden. Verwenden Sie keine Scheuermittel oder lösungsmittelhaltige Reinigungsmittel.
- Das Gerät darf nur mit dem von der PCE Deutschland GmbH angebotenen Zubehör oder gleichwertigem Ersatz verwendet werden.
- Überprüfen Sie das Gehäuse des Messgerätes vor jedem Einsatz auf sichtbare Beschädigungen. Sollte eine sichtbare Beschädigung auftreten, darf das Gerät nicht eingesetzt werden.
- Das Messgerät darf nicht in einer explosionsfähigen Atmosphäre eingesetzt werden.
- Der in den Spezifikationen angegebene Messbereich darf unter keinen Umständen überschritten werden.
- Wenn die Sicherheitshinweise nicht beachtet werden, kann es zur Beschädigung des Gerätes und zu Verletzungen des Bedieners kommen.

Für Druckfehler und inhaltliche Irrtümer in dieser Anleitung übernehmen wir keine Haftung. Wir weisen ausdrücklich auf unsere allgemeinen Gewährleistungsbedingungen hin, die Sie in unseren Allgemeinen Geschäftsbedingungen finden.

Bei Fragen kontaktieren Sie bitte die PCE Deutschland GmbH. Die Kontaktdaten finden Sie am Ende dieser Anleitung.

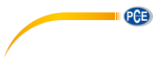

# <span id="page-3-0"></span>**2 Spezifikation**

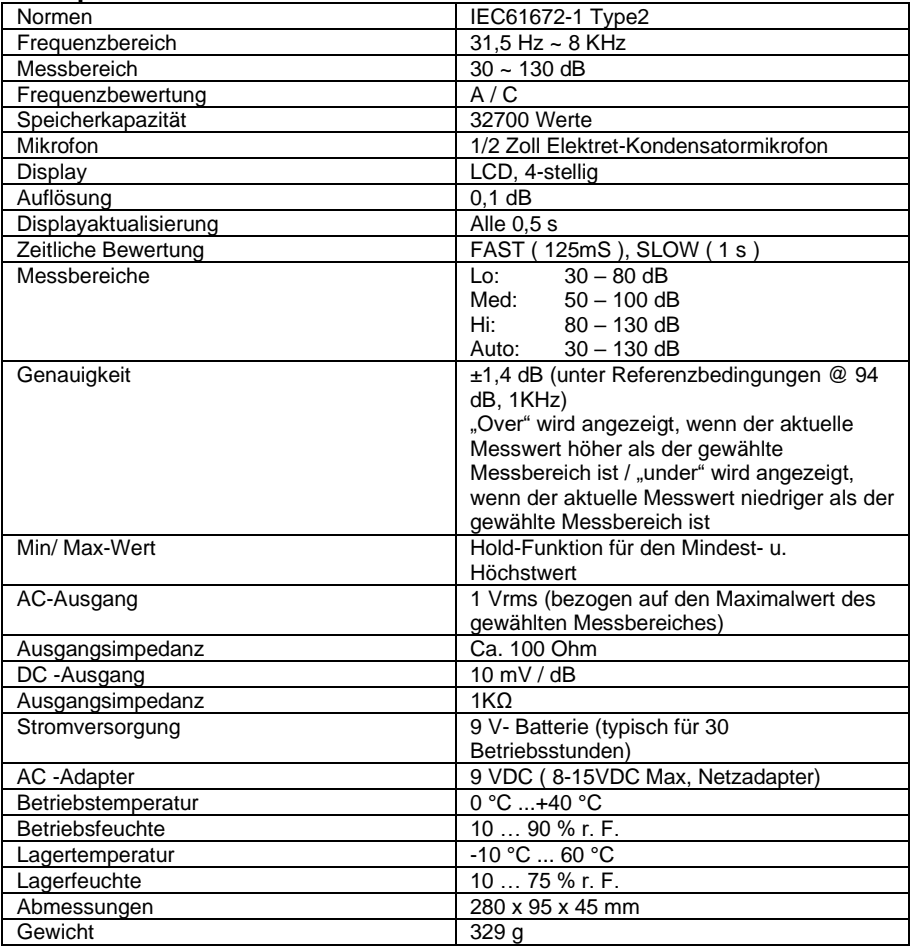

# <span id="page-3-1"></span>**3 Lieferumfang**

1 x Schallpegelmessgerät PCE-322A

- 1 x Windschutz
- 1 x Schraubendreher
- 1 x Netzteil
- 1 x 9 V Blockbatterie
- 1 x USB-Kabel
- 1 x Mini-Stativ
- 1 x Tragekoffer
- 1 x Bedienungsanleitung

# <span id="page-4-0"></span>**4 Funktionen**

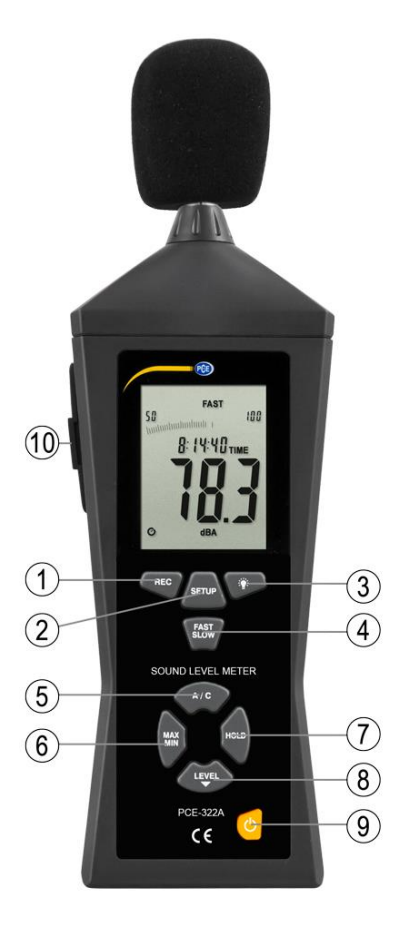

PGE

- 
- 1. Rec<br>2. Setu 2. Setup<br>3. Hinter
- 3. Hintergrundbeleuchtung
- 4. Fast/Slow
- 5.  $A/C$ <br>6. Max/
- 6. Max / Min<br>7. Hold
- 7. Hold<br>8. Level
- 
- 8. Level<br>9. Power Power
- 10. 9 VDC Spannungsversorgung / Mini USB Schnittstelle / Analogausgang / Kalibrierschraube

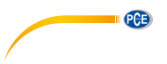

# <span id="page-5-0"></span>**4.1 Windschutz**

Wenn Sie bei Windgeschwindigkeiten > 10m/ s messen, verwenden Sie den Windschutz auf dem Mikrofon.

### <span id="page-5-1"></span>**4.2 Display**

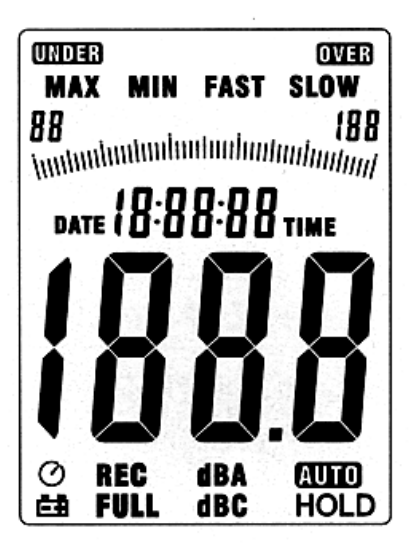

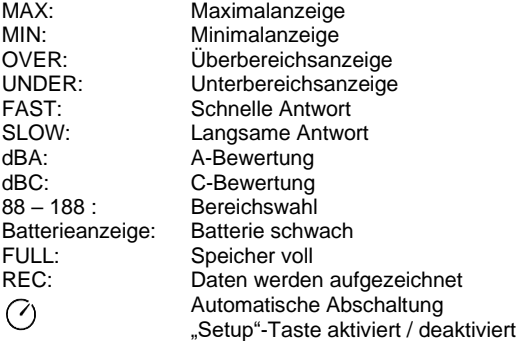

### <span id="page-6-0"></span>**4.3 REC-Taste**

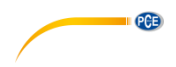

#### **4.3.1 Datenaufnahmefunktion**

- Drücken Sie die "REC" Taste nach dem Einschalten und die Datenaufnahme startet, es wird "REC" angezeigt.
- Drücken Sie die Taste erneut, um die Aufnahme zu beenden.
- Anmerkung: Um Datenverluste zu vermeiden, schalten Sie das Gerät nicht während einer Datenaufnahme aus. Beenden Sie zuerst die Aufnahme durch Betätigen der .REC" Taste

#### **4.3.2 Einstellen des Speicherintervalls**

- Drücken Sie die Taste für die Hintergrundbeleuchtung und halten Sie diese, während Sie das Gerät mit der Power-Taste einschalten, gedrückt.
- Drücken Sie die Level-Taste, um die Speicherzeit einzustellen und die Hold-Taste, um die Einstellungen zu übernehmen.

#### **4.3.3 Datenspeicher zurücksetzen**

- Drücken Sie die Rec-Taste und halten Sie diese gedrückt, während Sie das Gerät mit der Power-Taste einschalten. Lassen Sie die Rec-Taste los, wenn am Display "CLR" angezeigt wird. Der Datenspeicher wurde zurückgesetzt.

#### <span id="page-6-1"></span>**4.4 Setup-Taste**

#### **4.4.1 Einstellen von Datum und Uhrzeit**

- Falls das Gerät eingeschaltet ist, schalten Sie das Gerät aus.
- Drücken und halten Sie die Setup-Taste gedrückt, während Sie das Gerät einschalten. Das Gerät führt nun den Displaytest durch und zeigt dann kurz "TIME" an. Jetzt können Sie die Setup-Taste loslassen.

Hinweis: Mit der "Hold"-Taste übernehmen Sie den Wert und können das Setup jederzeit beenden.

Das Display zeigt daraufhin:

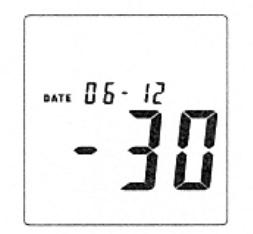

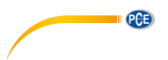

- Drücken Sie die Setup-Taste erneut und das Display zeigt die "Minuten" Einstellung:

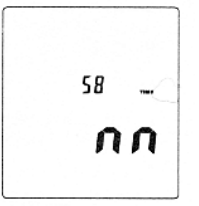

- Mit der Level-Taste stellen Sie den Wert ein. Drücken Sie anschließend die "Setup"-Taste, um die Einstellung zu speichern.
- Nach dem Betätigen der Setup-Taste zeigt das Display die "Stunden" Einstellung:

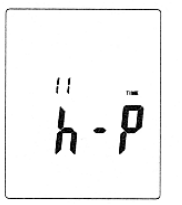

- Drücken Sie die Level-Taste, um den Wert einzustellen. ( h-P = P.M, h-A = A.M )
- Drücken Sie die Setup-Taste, um den eingestellten Wert zu speichern und das Display zeigt die Tageseinstellung:

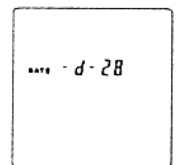

- Mit der Level-Taste stellen Sie den Wert ein.
- Drücken Sie die Setup-Taste, um den eingestellten Wert zu speichern und das Display zeigt die Monatseinstellung:

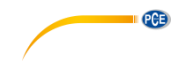

 $m - H - H$ 

- Mit der Level-Taste stellen Sie den Wert ein.
- Drücken Sie die Setup-Taste, um den Wert zu speichern und das Display zeigt die Jahreseinstellung:

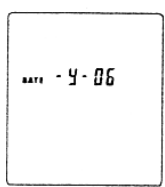

- Mit der Level-Taste stellen Sie den Wert ein.
- Wenn alle Einstellungen für Datum und Uhrzeit korrekt vorgenommen wurden, können Sie das Setup durch Betätigen der Hold-Taste verlassen. Das Gerät ist nun korrekt eingestellt und befindet sich im Messmodus.

#### **4.4.2 Datum und Uhrzeit auf Werkseinstellungen zurücksetzen**

- Falls das Gerät eingeschaltet ist, schalten Sie das Gerät aus.
- Halten Sie dann die Setup-Taste gedrückt, während Sie das Gerät einschalten. Das Gerät führt nun den Displaytest durch und zeigt dann kurz "TIME" an, jetzt können Sie die Setup-Taste loslassen.
- Drücken Sie die Setup-Taste so lange, bis das Display die Reset-Funktion zeigt:

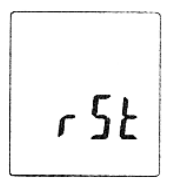

- Drücken Sie nun die Hold- Taste, um Zeit und Datum auf die Werkseinstellungen zurückzusetzen.

*Hinweis: Setzen Sie die Zeit zurück, wenn sich Zeit und das Datum nach einem Batteriewechsel nicht einstellen lassen.*

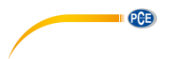

#### **4.4.3 USB-Verbindungseinstellungen**

- Drücken Sie die **Setup-Taste, wenn Sie das Gerät mit dem PC verbinden** möchten. Die automatische Abschaltung wird deaktiviert und die Datenübertragung beginnt.

#### <span id="page-9-0"></span>**4.5 FAST / SLOW-Taste**

- Schnelle (Fast) Messwerterfassung: 1 x pro 125 ms (für normale Messungen und zur Erfassung von Schall-Peaks)
- Langsame (Slow) Messwerterfassung: 1 x pro Sekunde (für Langzeitmessungen bei stark schwankenden Schallpegeln)

#### <span id="page-9-1"></span>**4.6 MAX / MIN-Taste**

- Anzeige der Maximal- / Minimalwerte.
- Drücken Sie die MAX / MIN-Taste einmal und "MAX" erscheint auf dem Display.
- Der höchste gemessene Wert wird erfasst und so lange angezeigt, bis ein höherer Wert gemessen wird.
- Wenn die Taste erneut gedrückt wird, erscheint "MIN" und es wird der niedrigste gemessene Wert erfasst und angezeigt.
- Ein erneutes Drücken der MAX / MIN-Taste beendet die Minimal- / Maximalmessung.

#### <span id="page-9-2"></span>**4.7 Level-Taste**

Durch mehrmaliges Drücken der Level-Taste schaltet diese durch die verschiedenen Messbereiche des Gerätes:

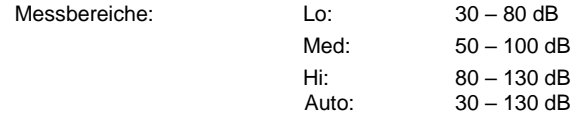

#### <span id="page-9-3"></span>**4.8 Taste Hintergrundbeleuchtung**

- 1. Schaltet die Hintergrundbeleuchtung ein bzw. aus
- 2. Stellt die Abtastrate ein:

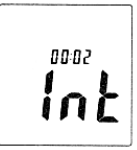

Drücken Sie die Taste für die Hintergrundbeleuchtung und halten Sie diese gedrückt, während Sie das Gerät einschalten, bis das "INT" Symbol auf dem Display angezeigt wird. Nun können Sie mit der Level-Taste das Intervall (in Sekunden) einstellen, in denen ein Wert in den Speicher geschrieben wird.

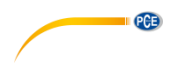

#### <span id="page-10-0"></span>**4.9 A / C-Taste**

- A: A-Bewertung für allgemeine Bewertungen
- C: C-Bewertung für Messungen im niederfrequenten Bereich

#### <span id="page-10-1"></span>**4.10 Hold-Taste**

- Durch Drücken der Hold- Taste wird der aktuell im Display angezeigte Wert eingefroren.

#### <span id="page-10-2"></span>**4.11 Power-Taste**

- Schaltet das Gerät ein / aus.

<span id="page-10-3"></span>*Hinweis: Halten Sie die Taste etwa 3 Sekunden lang gedrückt, um das Gerät abzuschalten.* 

#### **4.12 USB-Verbindung**

- Durch das Anschließen des Gerätes über USB an den PC wird eine serielle Schnittstelle mit einer Übertragungsrate von 9600 Bits pro Sekunde im Geräte-Manager emuliert (COM3, COM4, ...)

#### <span id="page-10-4"></span>**4.13 Kalibrierung**

1. Stellen Sie das Gerät wie folgt ein:

Frequenzbewertung auf dBA und FAST

Messbereich auf 50 ~ 100 dB

- 2. Stecken Sie das Gerät mit der Mikrofonspitze vorsichtig in die Öffnung des Kalibrators (94dB @ 1kHZ).
- 3. Schalten Sie die Kalibrierfunktion ein und justieren Sie das Gerät mittels der Kalibrierschraube auf exakt 94 dB (Anzeigewert im Display).

Allgemein: Das Gerät ist werksseitig kalibriert, eine Nachkalibrierung ist je nach Einsatzzweck sinnvoll.

### <span id="page-10-6"></span><span id="page-10-5"></span>**5 Gerätevorbereitung**

#### **5.1 Batterie**

<span id="page-10-7"></span>Entfernen Sie den Batteriedeckel und legen Sie die 9 V Batterie ein.

### **5.2 Batteriewechsel**

Wenn die zur Messung benötigte Spannung abfällt, erhalten Sie ein Warnzeichen. Bitte ersetzen Sie in dem Falle die Batterie.

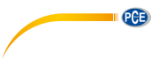

### <span id="page-11-0"></span>**5.3 AC-Adapter**

Wenn Sie das Netzteil verwenden, verbinden Sie dieses bitte mit dem DC9V-Anschluss an der Seite des Gerätes.

*Hinweis: Schließen Sie das Netzteil nicht während einer Messung im Batteriebetrieb an das Gerät an, da sich dieses sonst abschaltet.*

### <span id="page-11-1"></span>**6 Messung**

- 1. Schalten Sie das Gerät ein und wählen Sie die von Ihnen gewünschten Parameter und Einstellungen aus. Standardmäßig wird die A-Bewertung verwendet, um dem menschlichen Hörempfinden nahe zu kommen.
- 2. Halten Sie das Messgerät in Richtung der Schallquelle.
- 3. Wenn Sie die Min-Max-Hold- Funktion aktiviert haben, hält das Gerät diese Werte fest. Halten Sie die MAX-MIN-Taste 2 Sekunden lang gedrückt, um die "alten" Werte aus dem Display zu löschen.
- 4. Halten Sie das Gerät in Ihrer Hand oder fixieren es mit Hilfe des Stativs in einer Entfernung von 1  $\approx$  1.5 Metern.

### <span id="page-11-3"></span><span id="page-11-2"></span>**7 Software**

#### **7.1 Treiber**

Laden Sie sich die aktuellste Version auf folgender Internetseite herunter:

[https://www.pce-instruments.com/deutsch/download-win\\_4.htm](https://www.pce-instruments.com/deutsch/download-win_4.htm)

Installieren Sie erst die Gerätetreiber und verbinden danach das Messgerät per USB mit dem Computer.

**Beachten Sie für die USB-Verbindung unbedingt Punkt 8!**

- 1. Starten Sie Windows.
- 2. Führen Sie die Datei "CP210xVCPInstaller.exe" im Verzeichnis **..\driver\Windows[Ihre Betriebssystemversion]\** per Doppelklick aus.

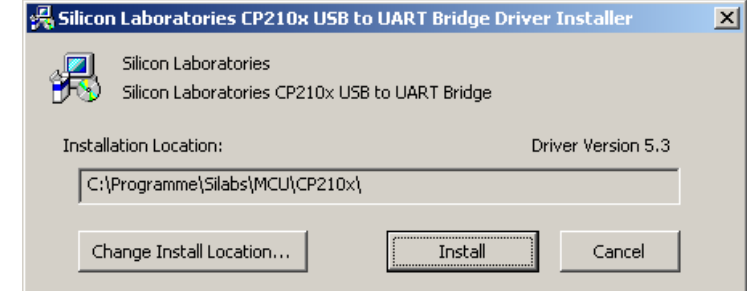

3. Klicken Sie anschließend auf "Install", um den Treiber zu installieren.

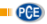

- 4. Starten Sie den PC neu, nachdem die Treiberinstallation fertiggestellt wurde!
- 5. Sobald der PC neu gestartet ist, können Sie das Messgerät einschalten und mit einem freien USB-Port des Computers verbinden.

Der Treiber wird nun automatisch installiert und das Gerät erscheint im Gerätemanager des Computers. Öffnen Sie den Gerätemanager über Start -> Systemsteuerung -> System -> Gerätemanager.

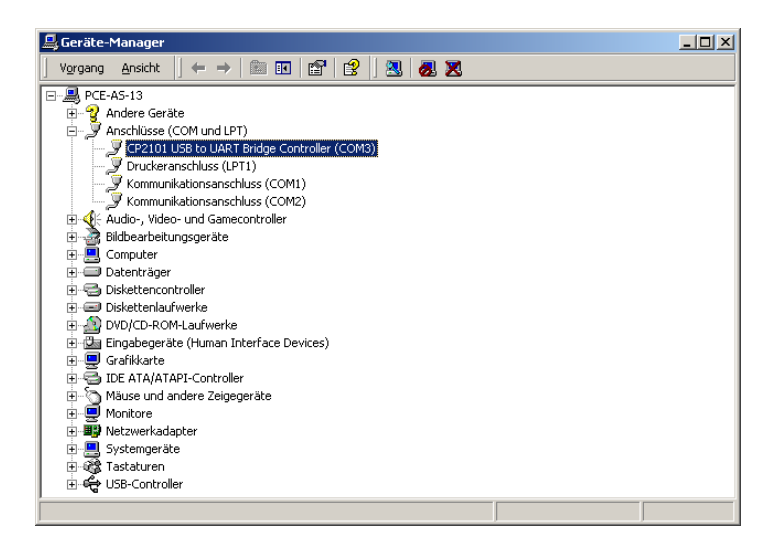

6. Falls der Treiber ordnungsgemäß installiert wurde, erscheint unter dem Punkt "Anschlüsse (COM und LPT)" der Eintrag "CP2101 USB to UART Bridge Controller (COMX)."

Merken Sie sich die COM-Anschlussnummer, in diesem Fall COM3. Diese muss in der Software eingestellt werden.

(Im seltenen Fall, dass die zugewiesene Anschlussnummer größer als 9 ist, ändern Sie diese manuell auf eine Zahl zwischen 1 und 9. Gehen Sie dazu auf die Eigenschaften des CP2101...Controller, dort auf Anschlusseinstellungen und erweiterte Anschlusseinstellungen.

7. Starten Sie nun die Softwareinstallation, indem Sie die "Setup.exe" im Stammverzeichnis der CD ausführen und den Informationen auf dem Bildschirm folgen.

Nachdem die Softwareinstallation abgeschlossen ist, starten Sie die Anwendung "Sound Level Meter". Dort müssen Sie im Menü unter "Com Port(C)" die Anschlussnummer auswählen, die Ihnen zuvor im Gerätemanager angezeigt wurde.

8. **Drücken Sie nun die die Setup-Taste, um die automatische Abschaltung zu deaktivieren und die USB-Übertragung zu aktivieren.** (kl. Uhrsymbol am Display darf nicht aktiv sein)

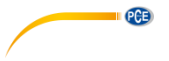

# <span id="page-13-0"></span>**7.2 Softwarebedienung**

# **7.2.1 Symbolleiste**

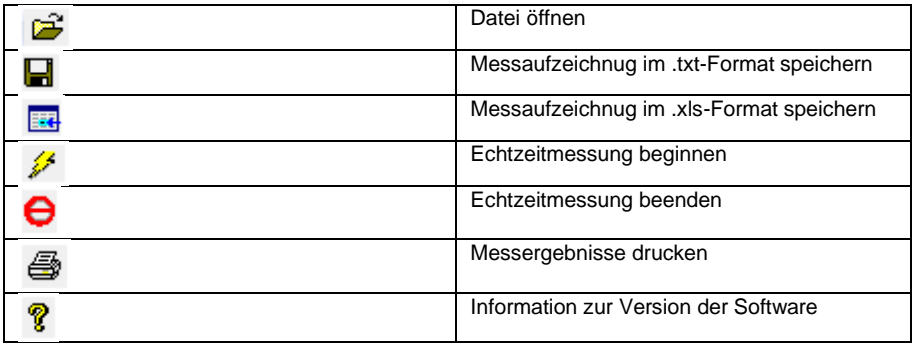

## **7.2.2 Echtzeitmessung**

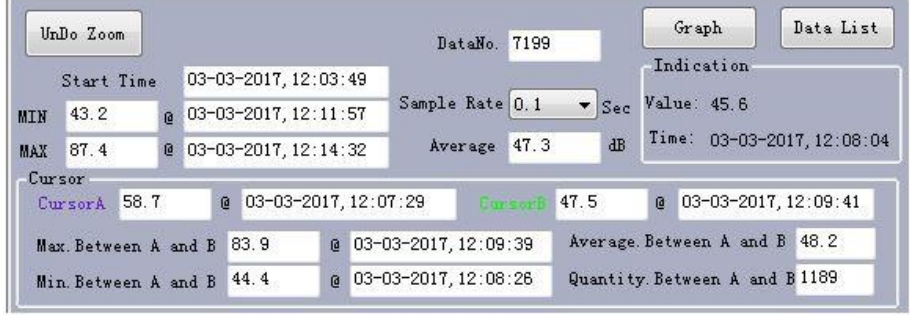

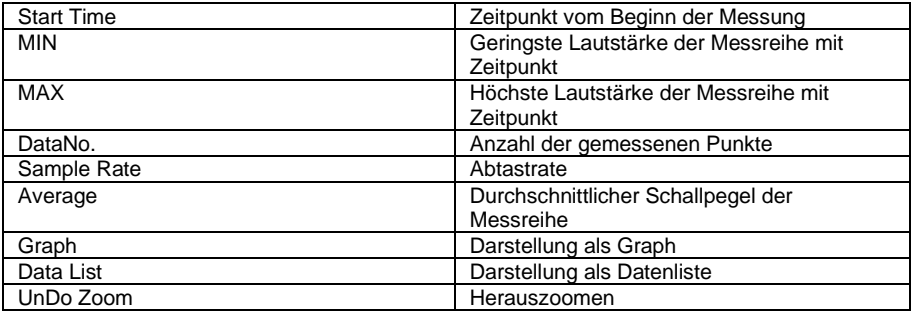

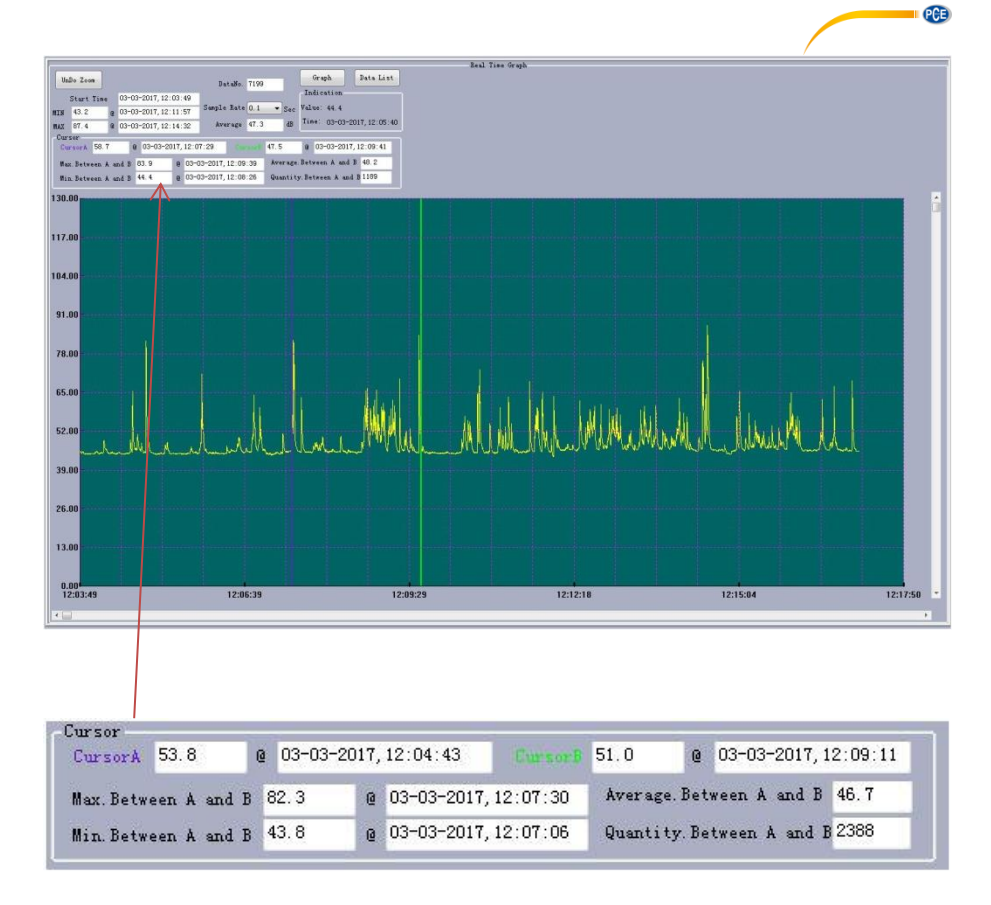

Um zwei Messpunkte oder die Intervalle zwischen den Messpunkten miteinander zu vergleichen können zwei unterschiedliche Cursor gesetzt werden. Die Daten werden wie in der oberen Abbildung ausgewertet:

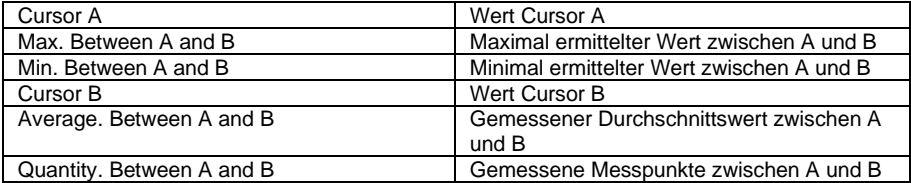

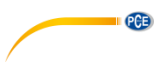

Sie können innerhalb des Graphen einzelne Stellen vergrößern, indem Sie den gewünschten Bereich mit der linken Maustaste anklicken und die Taste gedrückt halten. Ziehen Sie das gewünschte Beobachtungsfeld nun mit der Maus so groß bis der gewünschte Bereich erreicht ist. Lassen Sie die Maustaste danach wieder los und der Bereich wird dementsprechend vergrößert.

### **7.2.3 Funktionsreiter**

In den Funktionsreitern können weitere Aktionen ausgeführt werden. Neben der oben bereits beschriebenen Symbolleiste helfen diese Reiter bei der Auswertung der Messdaten. Im Folgenden finden Sie eine Kurzbeschreibung der Funktionen, die Sie in den Reitern auswählen können:

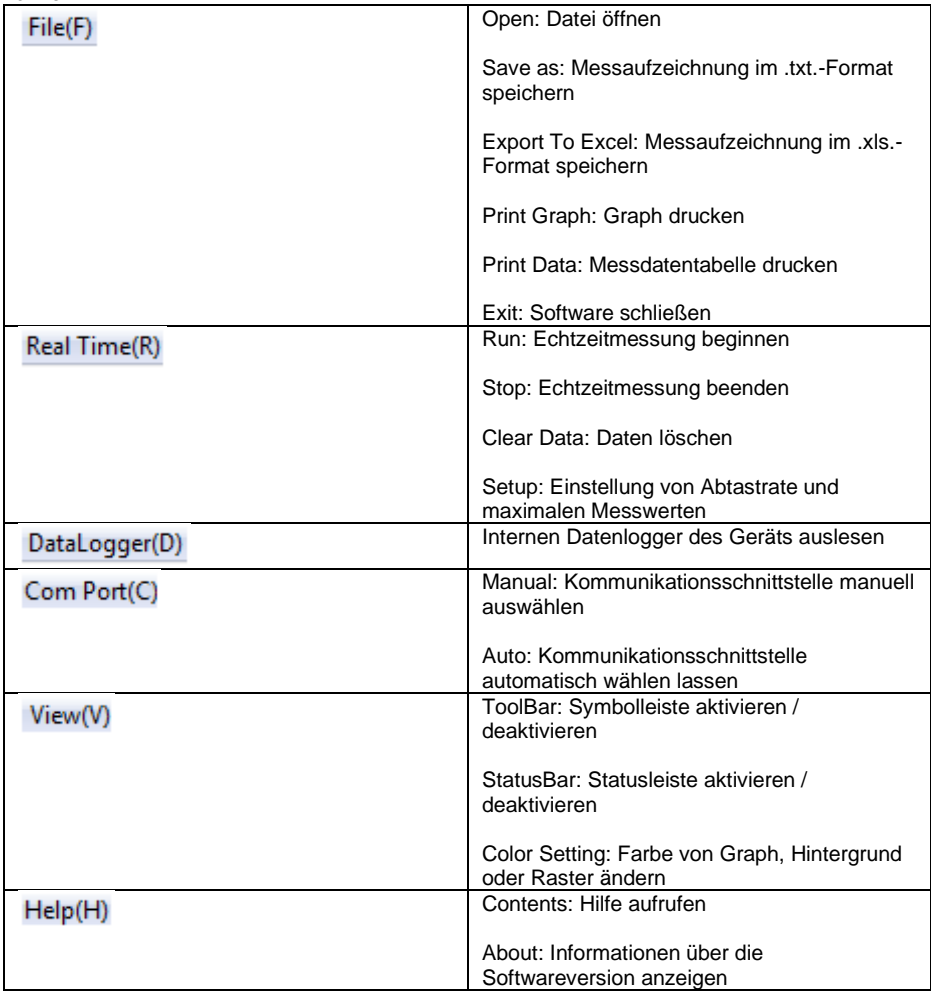

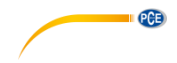

# <span id="page-16-0"></span>**8 Analogausgang**

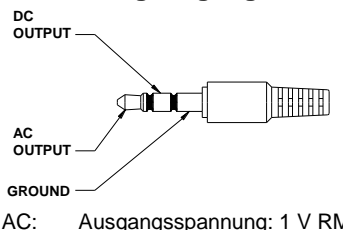

- AC: Ausgangsspannung: 1 V RMS (bezogen auf den Maximalwert des gewählten Messbereiches) Widerstand: 100 Ω
- DC: Ausgangsspannung: 10 mV/dB Widerstand: 1 kΩ

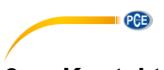

# <span id="page-17-0"></span>**9 Kontakt**

[Bei Fragen, Anregungen oder auch technischen Problemen stehen wir Ihnen gerne zur](https://www.pce-instruments.com/deutsch/agb)  Verfügung. Die entsprechenden Kontaktinformationen finden Sie am Ende dieser Bedienungsanleitung.

# <span id="page-17-1"></span>**10 Entsorgung**

#### **HINWEIS nach der Batterieverordnung (BattV)**

Batterien dürfen nicht in den Hausmüll gegeben werden: Der Endverbraucher ist zur Rückgabe gesetzlich verpflichtet. Gebrauchte Batterien können unter anderem bei eingerichteten Rücknahmestellen oder bei der PCE Deutschland GmbH zurückgegeben werden.

#### **Annahmestelle nach BattV:**

PCE Deutschland GmbH Im Langel 4 59872 Meschede

Zur Umsetzung der ElektroG (Rücknahme und Entsorgung von Elektro- und Elektronikaltgeräten) nehmen wir unsere Geräte zurück. Sie werden entweder bei uns wiederverwertet oder über ein Recyclingunternehmen nach gesetzlicher Vorgabe entsorgt. Alternativ können Sie Ihre Altgeräte auch an dafür vorgesehenen Sammelstellen abgeben.

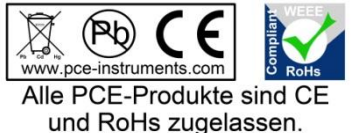

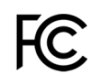

# **PCE Instruments Kontaktinformationen**

#### **Germany France Spain**

Im Langel 4 23, rue de Strasbourg<br>
D-59872 Meschede 67250 Soultz-Sous-Fo

#### **United Kingdom Italy Turkey**

PCE Instruments UK Ltd PCE Italia s.r.l. PCE Teknik Cihazları Ltd.Şti. www.pce-instruments.com/english www.pce-instruments.com/italiano www.pce-instruments.com/turkish

#### **The Netherlands China China Hong Kong**

#### **United States of America**

PCE Americas Inc. 711 Commerce Way suite 8 Jupiter / Palm Beach 33458 FL USA Tel: +1 (561) 320-9162 Fax: +1 (561) 320-9176 info@pce-americas.com www.pce-instruments.com/us

PCE Deutschland GmbH PCE Instruments France EURL PCE Ibérica S.L.<br>
Im Langel 4 23 rue de Strasbourg PCE Instruments Property Calle Mayor 53 67250 Soultz-Sous-Forets 02500 Tobarra (Albacete) Deutschland France España Tel.: +49 (0) 2903 976 99 0 Téléphone: +33 (0) 972 3537 17 Tel. : +34 967 543 548 Fax: +49 (0) 2903 976 99 29 Numéro de fax: +33 (0) 972 3537 18 Fax: +34 967 543 542 info@pce-instruments.com info@pce-france.fr info@pce-iberica.es www.pce-instruments.com/deutsch www.pce-instruments.com/french www.pce-instruments.com/espanol

Unit 11 Southpoint Business Park Via Pesciatina 878 / B-Interno 6 Halkalı Merkez Mah. Ensign Way, Southampton 55010 Loc. Gragnano Pehlivan Sok. No.6/C Hampshire Capannori (Lucca) 34303 Küçükçekmece - İstanbul United Kingdom, SO31 4RF **Internal Italia** Türkiye Tel: +44 (0) 2380 98703 0 Telefono: +39 0583 975 114 Tel: 0212 471 11 47 Fax: +44 (0) 2380 98703 9 Fax: +39 0583 974 824 Faks: 0212 705 53 93 info@pce-instruments.co.uk info@pce-italia.it info@pce-cihazlari.com.tr

PCE Brookhuis B.V. PCE (Beijing) Technology Co., Limited PCE Instruments HK Ltd. Institutenweg 15 1519 Room, 6 Building Unit J, 21/F., COS Centre 7521 PH Enschede Zhong Ang Times Plaza 56 Tsun Yip Street Nederland No. 9 Mentougou Road, Tou Gou District Kwun Tong Telefoon: +31 (0)53 737 01 92 102300 Beijing, China Kowloon, Hong Kong info@pcebenelux.nl Tel: +86 (10) 8893 9660 Tel: +852-301-84912 www.pce-instruments.com/dutch info@pce-instruments.cn infomether infomether infomether infomether infomether infomether infomether infomether infomether infomether infomether infomether infomether infomether infomether inf www.pce-instruments.cn www.pce-instruments.cn

PCE